## Installing Document camera software - Ipevo

In order for your document camera to work with your tablet, you need to have the **Ipevo** software installed. Below are the set of instructions on how to do so.

Go to company portal ...

Press the Windows key on your keyboard -> type in "company" -> Select "Company Portal" from the list.

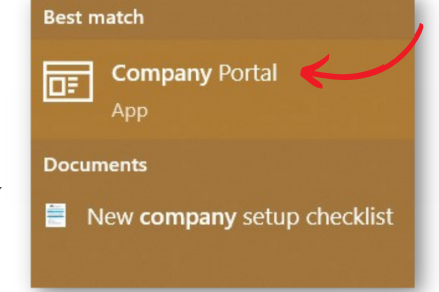

You may have to determine what type of device you are working on. Select the correct option.

It will open on the landing page. Click on the "App" link on the left side bar.

The apps will be listed in alphabetical order. Scroll down to "Ipevo"

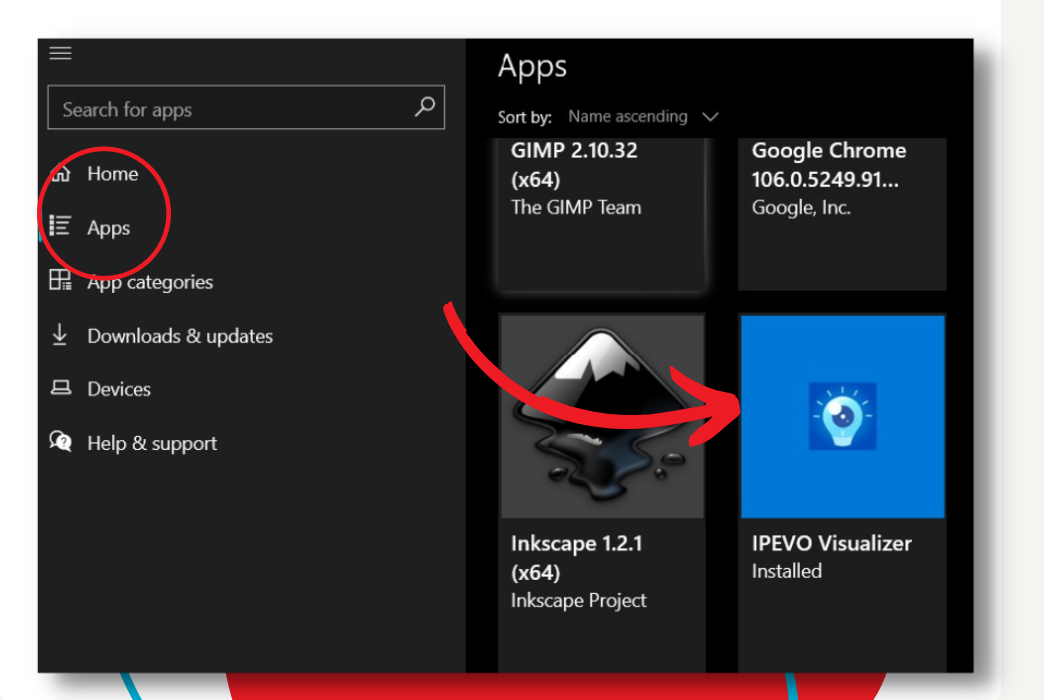

Click "Install"

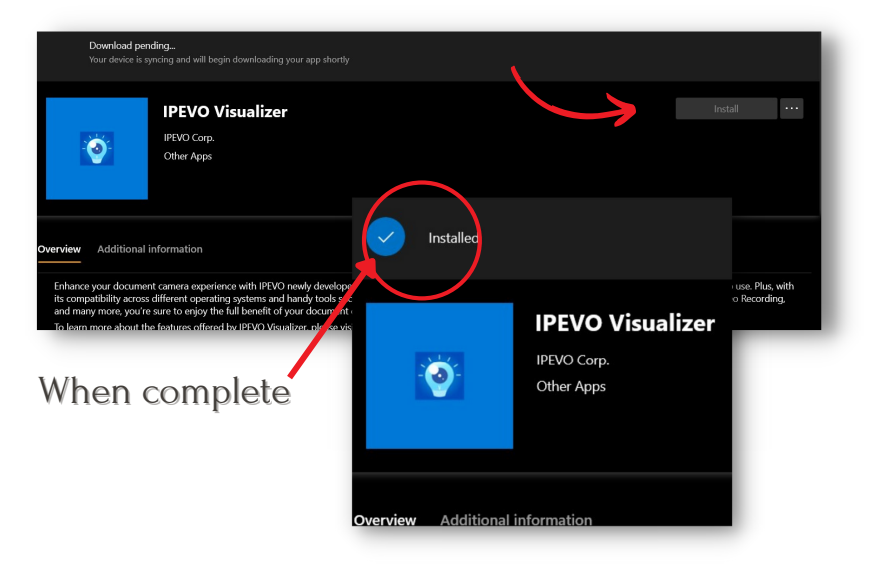

To pin it to your taskbar . . .

Locate it in your program list -> Right click -> More -> Pin to Taskbar

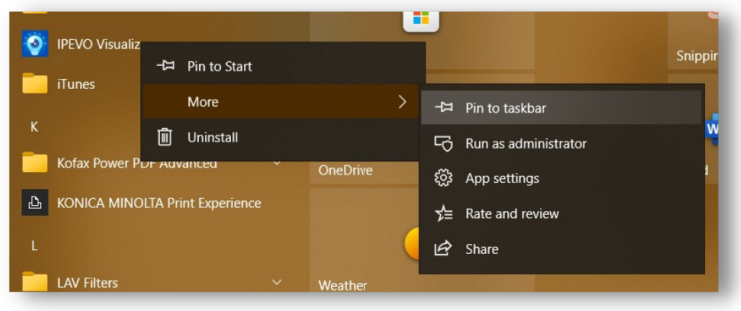

Open when using the document camera.